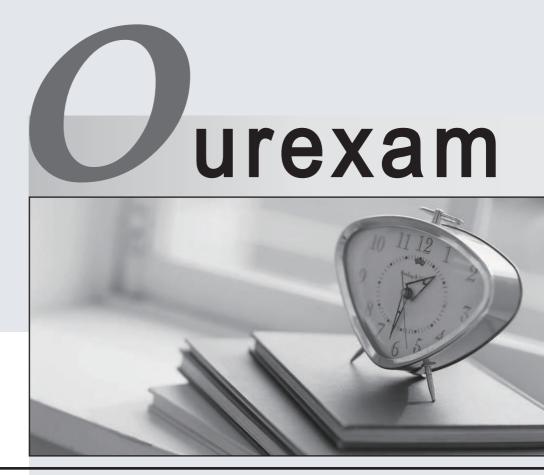

## Higher Quality

## **Better Service!**

We offer free update service for one year Http://www.ourexam.com

## Exam : 9L0-408

# Title : Mac Integration Basics 10.8 Exam

## Version : Demo

1.SMB is also called \_\_\_\_\_.

- A. CIFS
- B. VPN
- C. VNC
- D. AFP

#### Answer: A

2.You are setting up Time Machine on your Mac. Where can Time Machine store its backup files.?

- A. iCloud
- B. DVD-R disc
- C. external USB hard disk
- D. internal startup volume

### Answer: C

3.In OS X Mountain Lion, which of these can you use to set a firmware password?

- A. The Users & Groups pane of System Preferences
- B. The Security pane of System Preferences
- C. The Firmware Password utility in /System/Library/CoreServices/
- D. The Firmware Password utility on the Recovery partition

### Answer: D

4. What is SMTP's role in email transactions?

- A. SMTP transfers outgoing email from the sender's mail server to the recipient's mail server.
- B. SMTP provides the mail server with user account information, including the user ID and email address for arequested user account.
- C. SMTP translates IP addresses into domain names, and vice versa.
- D. SMTP transfers incoming email from the recipient's mail server to the recipient's local mailbox.

## Answer: A

5.On a Mac, you are adding a new Mail account that will access an Exchange server. The server has Autodiscover enabled. What is the minimum information you need in order to add the account?

A. the Exchange email address and password

- B. the Exchange email address and password, and the Exchange Server IP address or domain name
- C. the Exchange email address and password, the Exchange Server IP address or domain name, and the
- Exchangeserver admin account name
- D. the Exchange email address

## Answer: A

## 6.HOTSPOT

In the screenshot, click the interface element that displays a list of the available file servers on your network.

| Server Address:<br>fileserver.example |  | + 0* |
|---------------------------------------|--|------|
| Favorite Servers:                     |  |      |
|                                       |  |      |
|                                       |  |      |
|                                       |  |      |

#### Answer:

| Server Address:   | connect | to Server |      |
|-------------------|---------|-----------|------|
| fileserver.exam   | ple.com |           | + 0* |
| Favorite Servers: |         |           |      |
|                   |         |           |      |
|                   |         |           |      |
|                   |         |           |      |
|                   |         | -         |      |

7. Which protocol does OS X use to print to a printer shared by a Windows computer?

- A. PPTP
- B. L2TP
- C. LPD
- D. SMB

#### Answer: C

8.In addition to Mail, which THREE other applications can you use to set up a new account to access a Microsoft Exchange Server? (Select 3)

- A. System Preferences
- B. Messages
- C. Contacts
- D. Keychain Access
- E. Directory Utility
- F. Calendar
- Answer: A,C,F

9. Which messaging protocol does Messages in OS X Mountain Lion support?

- A. IRC
- B. MSNP
- C. SMS
- D. XMPP
- Answer: D

#### 10.HOTSPOT

In the screenshot, click the icon of the preference pane where you configure a Mac to bind to an Active Directory server.

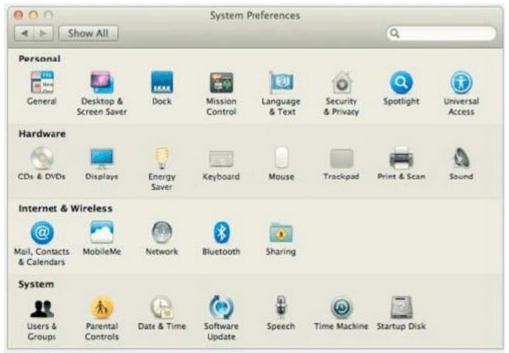

#### Answer:

| 000                           |                           |                 | System F           | Preferences        |                       | 6            |                     |
|-------------------------------|---------------------------|-----------------|--------------------|--------------------|-----------------------|--------------|---------------------|
| Personal                      | show All                  |                 | -                  |                    |                       | Q            |                     |
| 200                           | 100                       |                 | 1                  | 10                 | 6                     | 0            | A                   |
| General                       | Desktop &<br>Screen Saver | Dock            | Mission<br>Control | Language<br>& Text | Security<br>& Privacy | Spotlight    | Universal<br>Access |
| Hardware                      |                           |                 |                    |                    |                       |              |                     |
| 100                           |                           | 0               | (m.n)              |                    |                       | -            | 0                   |
| CDs & DVDs                    | Displays                  | Energy<br>Saver | Keyboard           | Mouse              | Trackpad              | Print & Scan | Sound               |
| Internet &                    | Wireless                  |                 |                    |                    |                       |              |                     |
| @                             |                           |                 | 8                  |                    |                       |              |                     |
| Mail, Contacts<br>& Calendars | MobileMe                  | Network         | Bluetooth          | Sharing            |                       |              |                     |
| System                        |                           |                 | 1                  |                    |                       |              |                     |
| 12                            | 杰                         |                 | ()                 | \$                 | 0                     |              |                     |
| Users &<br>Groups             | Parental<br>Controls      | Date & Time     | Software<br>Update | Speech             | Time Machine          | Startup Disk |                     |